# GETTING STARTED GUIDE sbRIO-9860

Non-Enclosed, 2-Port, C Series Vehicle Multiprotocol Interface Module

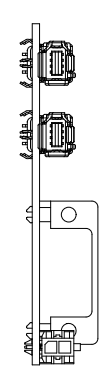

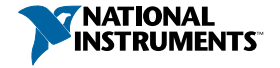

This document describes how to connect to the sbRIO-9860.

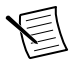

**Note** Before you begin, complete the software and hardware installation procedures in your chassis documentation.

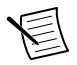

**Note** The guidelines in this document are specific to the sbRIO-9860. The other components in the system might not meet the same safety ratings. Refer to the documentation for each component in the system to determine the safety and EMC ratings for the entire system. Refer to the *sbRIO-9860 Safety, Environmental, and Regulatory Information* for safety and EMC information specific to the sbRIO-9860 module.

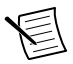

**Note** The sbRIO-9860 must be installed inside a suitable shielded enclosure prior to use.

# Connecting the sbRIO-9860

The sbRIO-9860 has two ports for connecting to transceiver cables (required to connect to the CAN/LIN bus) and a twoposition connector for use with an external power supply.

For more information about transceiver cables, refer to the *[Transceiver Cable](http://sine.ni.com/nips/cds/view/p/lang/en/nid/212709)* page on *[ni.com](http://www.ni.com)*.

The sbRIO-9860 requires an external power supply of +9 V to +30 V to power the transceiver cables. Supply power to the sbRIO-9860  $V_{\text{SUP}}$  connector on the module front panel using the supplied power cable. The exposed lead wires at the end of the power cable are routed as follows: black wire—COM, red wire—  $V<sub>SUP</sub>$ . The power cable lead wires may be daisy-chained to the controller power port when the controller supply voltage is in the appropriate range.

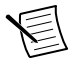

**Note** Power on  $V_{\text{SUP}}$  is required for transceiver cable operation.

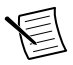

**Note** When using more than four transceiver cables with your CompactRIO chassis, refer to the *[Transceiver](http://sine.ni.com/nips/cds/view/p/lang/en/nid/212709) [Cable](http://sine.ni.com/nips/cds/view/p/lang/en/nid/212709)* page on *[ni.com](http://www.ni.com)* for mounting guidelines to limit the thermal impact to your CompactRIO system.

### sbRIO-9860 Hardware Overview

The sbRIO-9860 is a two-port C Series board based on the XNET architecture. Users can choose the physical bus protocol by

plugging in the corresponding transceiver cable. The sbRIO-9860 supports hot-swapping of transceiver cables and can detect and identify transceiver cable types.

For more information about transceiver cables, refer to the *[Transceiver Cable](http://sine.ni.com/nips/cds/view/p/lang/en/nid/212709)* page on *[ni.com](http://www.ni.com)*.

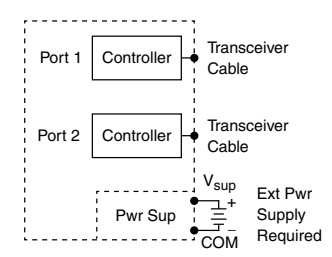

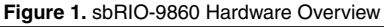

### Inserting and Removing the NI-XNET Transceiver Cable

The NI-XNET Transceiver Cable connects to a host device with an active latching connector. To connect the NI-XNET Transceiver Cable to a host device, push the connector assembly into the host receptacle until the internal latch snaps into position. The latch emits an audible click when engaged. To remove the NI-XNET Transceiver Cable, push the lock ejector forward to disengage the latch and simultaneously pull the NI-XNET Transceiver Cable, as shown in the following figure.

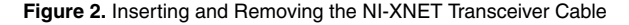

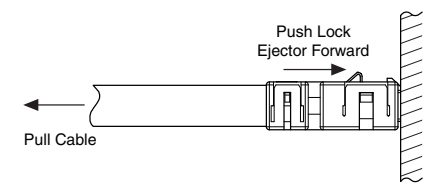

# Inserting and Removing the Power Cable

The sbRIO-9860 connects to the provided power cable with an active latching connector. To connect the power cable, push the end of the power cable into the two-position connector until the internal latch snaps into position. The latch emits an audible click when engaged.

To remove the power cable, push the lock ejector down to disengage the latch and simultaneously pull the power cable away from the module, as shown in the following figure.

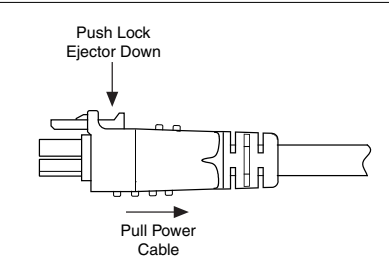

#### **Figure 3.** Removing the Power Cable

## Worldwide Support and Services

The NI website is your complete resource for technical support. At *[ni.com/support](http://www.ni.com/support)*, you have access to everything from troubleshooting and application development self-help resources to email and phone assistance from NI Application Engineers.

Visit *[ni.com/services](http://www.ni.com/services)* for information about the services NI offers.

Visit *[ni.com/register](http://www.ni.com/register)* to register your NI product. Product registration facilitates technical support and ensures that you receive important information updates from NI.

NI corporate headquarters is located at

11500 North Mopac Expressway, Austin, Texas, 78759-3504. NI also has offices located around the world. For support in the United States, create your service request at *[ni.com/support](http://www.ni.com/support)* or dial 1 866 ASK MYNI (275 6964). For support outside the United States, visit the *Worldwide Offices* section of *[ni.com/](http://www.ni.com/niglobal) [niglobal](http://www.ni.com/niglobal)* to access the branch office websites, which provide upto-date contact information.

Information is subject to change without notice. Refer to the *NI Trademarks and Logo Guidelines* at ni.com/trademarks for information on NI trademarks. Other product and company names mentioned herein are trademarks or trade names of their respective companies. For patents covering NI products/technology, refer to the appropriate location: **Help**»**Patents** in your software, the patents.txt file on your media, or the *National Instruments Patent Notice* at ni.com/ patents. You can find information about end-user license agreements (EULAs) and third-party legal notices in the readme file for your NI product. Refer to the *Export Compliance Information* at ni.com/legal/export-compliance for the NI global trade compliance policy and how to obtain relevant HTS codes, ECCNs, and other import/export data. NI MAKES NO EXPRESS OR IMPLIED WARRANTIES AS TO THE ACCURACY OF THE INFORMATION CONTAINED HEREIN AND SHALL NOT BE LIABLE FOR ANY ERRORS. U.S. Government Customers: The data contained in this manual was developed at private expense and is subject to the applicable limited rights and restricted data rights as set forth in FAR 52.227-14, DFAR 252.227-7014, and DFAR 252.227-7015.

© 2019 National Instruments. All rights reserved.

378074A-01 June 26, 2019